## **РЕДАКТИРОВАНИЕ МАКЕТОВ ГЕОЛОГИЧЕСКИХ КАРТ, СОЗДАННЫХ С ИСПОЛЬЗОВАНИЕМ МОДУЛЯ MapDesigner**

**Ф.Р. Сатаев**

*Национальный исследовательский Томский государственный университет* В декабре 2000 года на геолого–географическом факультете Томского государственного университета в качестве самостоятельного межкафедрального структурного подразделения была создана **научно–исследовательская лаборатория геокарт**.

Финансирование лаборатории осуществляется из внебюджетного фонда, бюджетное финансирование отсутствует.

Работы выполняются в целях реализации подпрограммы "Минерально–сырьевые ресурсы" федеральной целевой программы "Экология и природные ресурсы России", утвержденной постановлением Правительства Российской Федерации.

Одной из основных целей лаборатории является обеспечение качественного прохождения учебных, производственных и научно-исследовательских практик студентами факультета.

Активное участие в полевых исследованиях и камеральной обработке материалов позволяет студентам получить практический опыт работы на всех стадиях геологоразведочных работ.

За время существования лаборатории завершены работы по государственным контрактам с Министерством природных ресурсов РФ:

- «ГДП 200 листа О–45–XXXI (Междуречная площадь) (полигонный для Томского государственного университета)»,
- «ГДП 200 листа N–44–XVIII (Черепановская площадь)»,
- «ГДП 200 листа N–45–XXIV (Усинская площадь)»,
- «Составление и подготовка к изданию Госгеолкарты-200 листа N-45-XXIV (Балыкса)».
- С 2012 по 2014 годы проводятся работы по объекту «ГДП-200 листа N-46-XIX (Уйбатская площадь)».
- Выигран конкурс на проведение работ по объекту «ГДП-200 листа N-45-XXX (Таштыпская площадь)

В последние годы цифровые модели карт создаются в лаборатории с использованием программного обеспечения ArcGIS 9.x, а начиная с 2013 года - ArcGIS 10.х.

При создании макетов геологических карт используется **MapDesinger** [1] - расширение к модулю ArcMap программы ArcGIS, разработанное во ФГУП ВСЕГЕИ. MapDesinger позволяет создавать легенды к картам с использованием Эталонной базы условных знаков (ЭБЗ) [3], строго регламентирующей вид, размер и другие параметры условных знаков, и проводить ручную доводку макетов геологических карт.

Авторы расширения MapDesigner в его описании [1] очень точно отмечают: *«Практика картопостроения показывает, что применение любых средств автоматического формирования макетов карт геологического содержания не отменяет необходимости привлечения на последнем этапе оформления ручных процедур редактирования картографических элементов для повышения читаемости карты. Это связано как с достаточно большой загруженностью карт геологического содержания, так и с традиционным использованием на таких картах сложных элементов оформления»*.

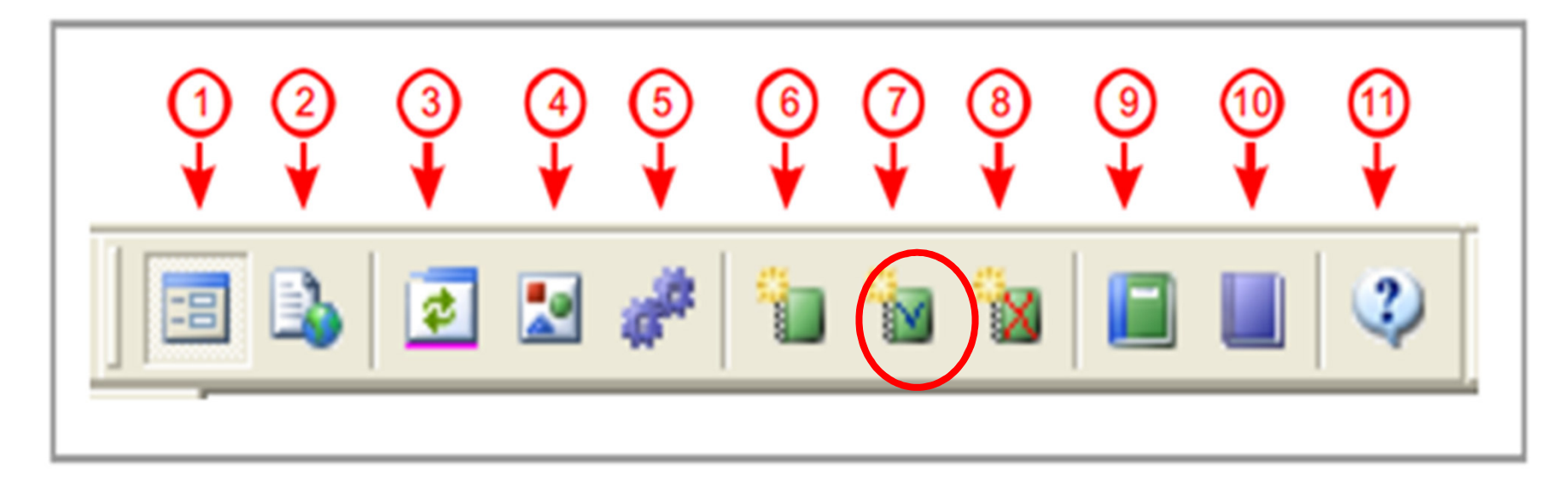

Кнопка №7 - Частично переформатировать компоненту Макет (пока не реализовано)»

Внутренние инструменты расширения не позволяют внести частичные изменения в созданный макет, соответственно **после исправлений цифровой модели приходилось удалять компоненту макет и создавать её заново**.

Часто в такие моменты вспоминались времена, когда все карты были бумажными

**Идеология модуля подразумевает, что Оформление макета карты – это конечный, завершающий этап создания карты**

**Но опыт практических работ показывает, что пока лист карты не сдан, он всегда остается рабочим вариантом, который можно совершенствовать…**

**Причины для внесения исправлений в макет могут быть разными:** 

- **создание промежуточных вариантов карт для различных отчетов,**
- **корректировка карты автором после просмотра распечатанного варианта,**
- **исправление замечаний экспертов РЭС (НРС),**
- **найденные на распечатке ошибки оцифровки объектов и т.п.**

Например, при выполнении работ по объекту «Составление и подготовка к изданию Госгеолкарты-200 листа N-45-XXIV (Балыкса)» на ручное переоформление макета геологической карты после внесения даже самых незначительных исправлений в цифровую модель требовалось до 24 часов рабочего времени…

#### **Примеры из практики работ**

- по требованиям РЭС необходимо было подписать абсолютно все полигоны на карте.

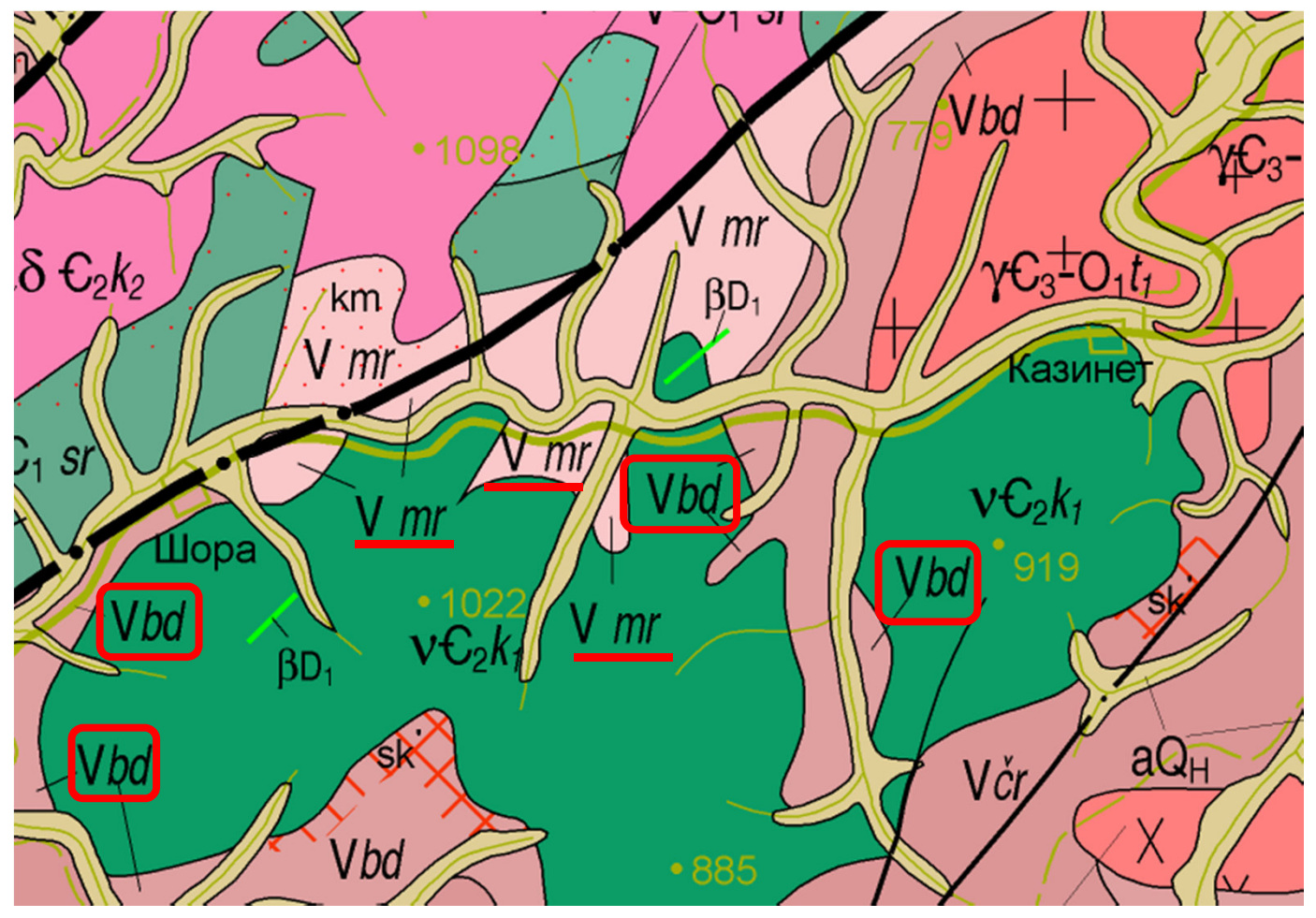

- пришлось экстренно менять все индексы кембрия с общепринятого на **€**, именно так показывающего кембрий в последней редакции Стратиграфического кодекса (приложение 1, таблица 2, стр. 65) - но такого символа нет в геологических шрифтах, которые использует для формирования индексов MapDesinger

**При представлении исправленных (по требованиям РЭС) макетов в НРС было уточнено, что:**

- **в стратиграфическом кодексе опечатка в знаке кембрия,**
- **количество индексов, выносимых на карту, можно сократить, если строение участка позволяет уверенно идентифицировать геологическую принадлежность неподписанных полигонов.**

Большие временные затраты на полную перекомпоновку макетов карт и невозможность частичного переформатирования макета средствами MapDesigner заставили искать решение проблемы с использованием внутренних возможностей ArcGIS.

Первое, что мы научились делать, работая с версией 3.4b (beta) MapDesigner, – редактировать индексы в макете, добавлять новые (в версии 3.4b ещё не было инструмента Добавить метку) и привязывать аннотации к нужным целевым слоям:

- выделяем нужный слой и нажимаем инструмент Начать редактирование макета ,
- далее используем инструмент ArcMap Выбрать элементы,
- …….

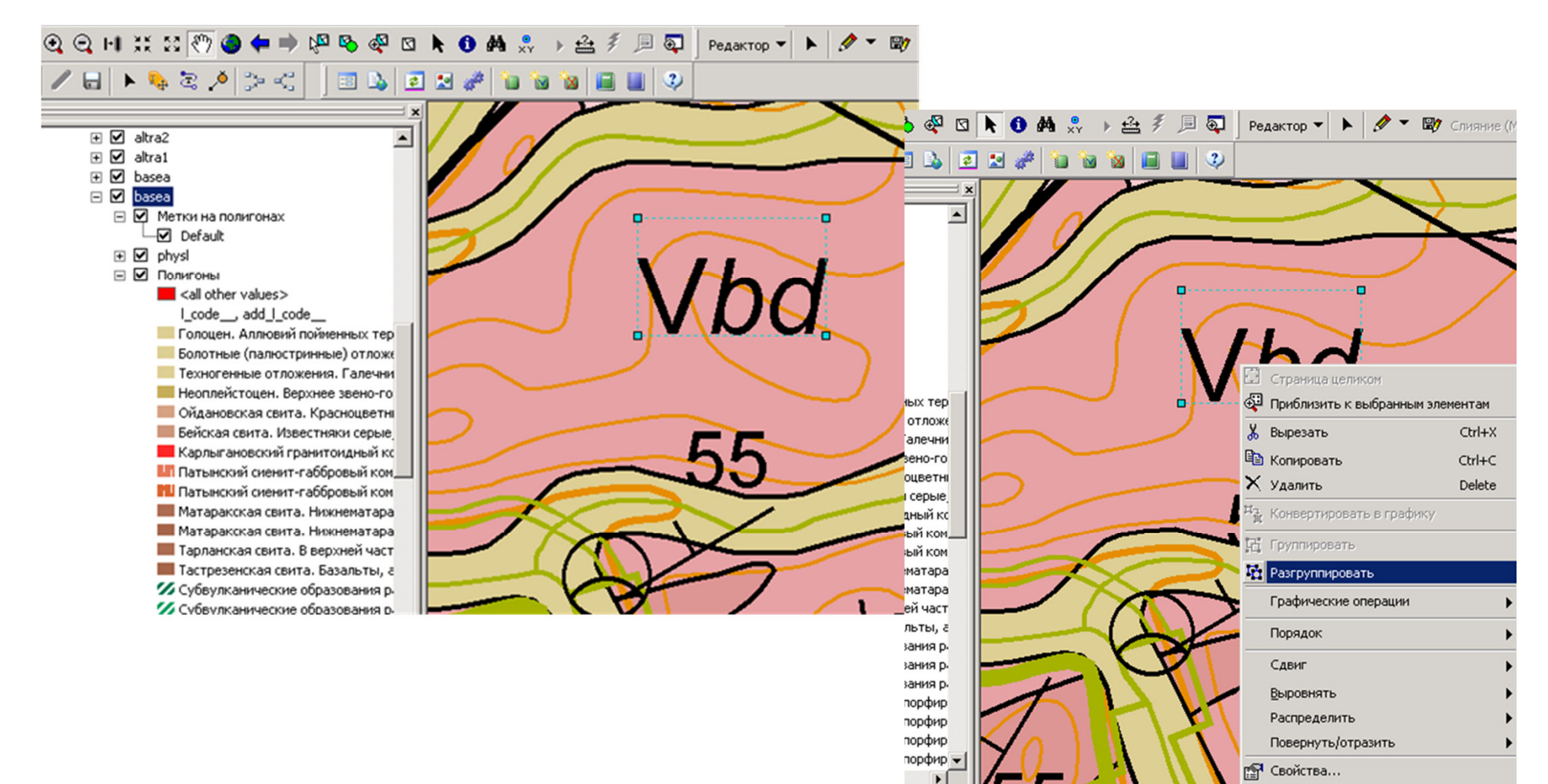

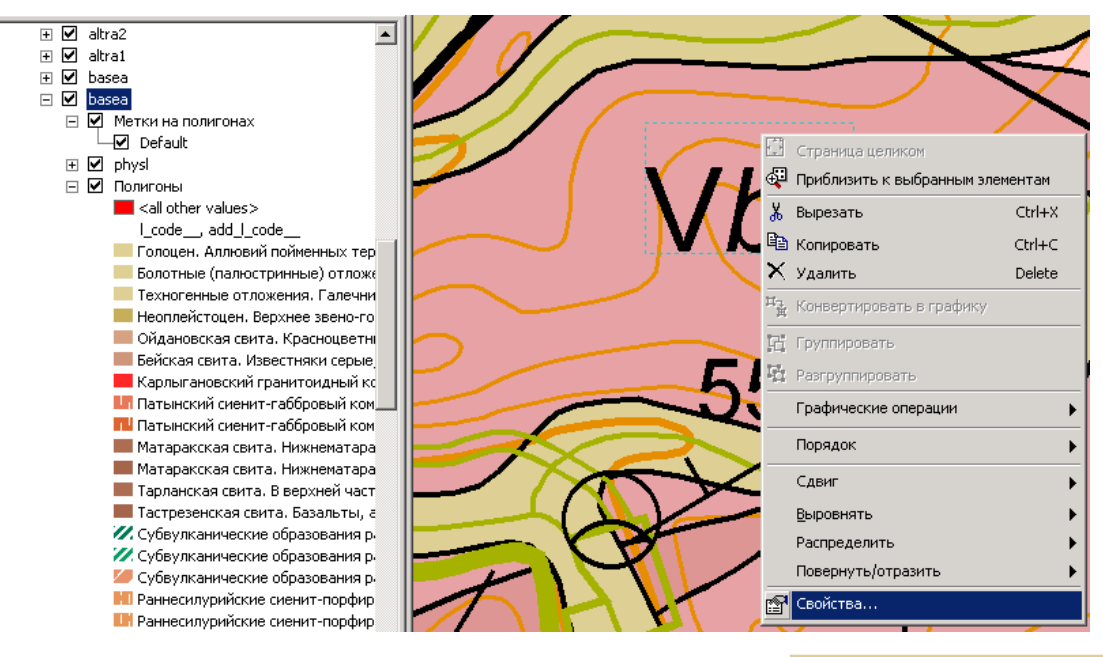

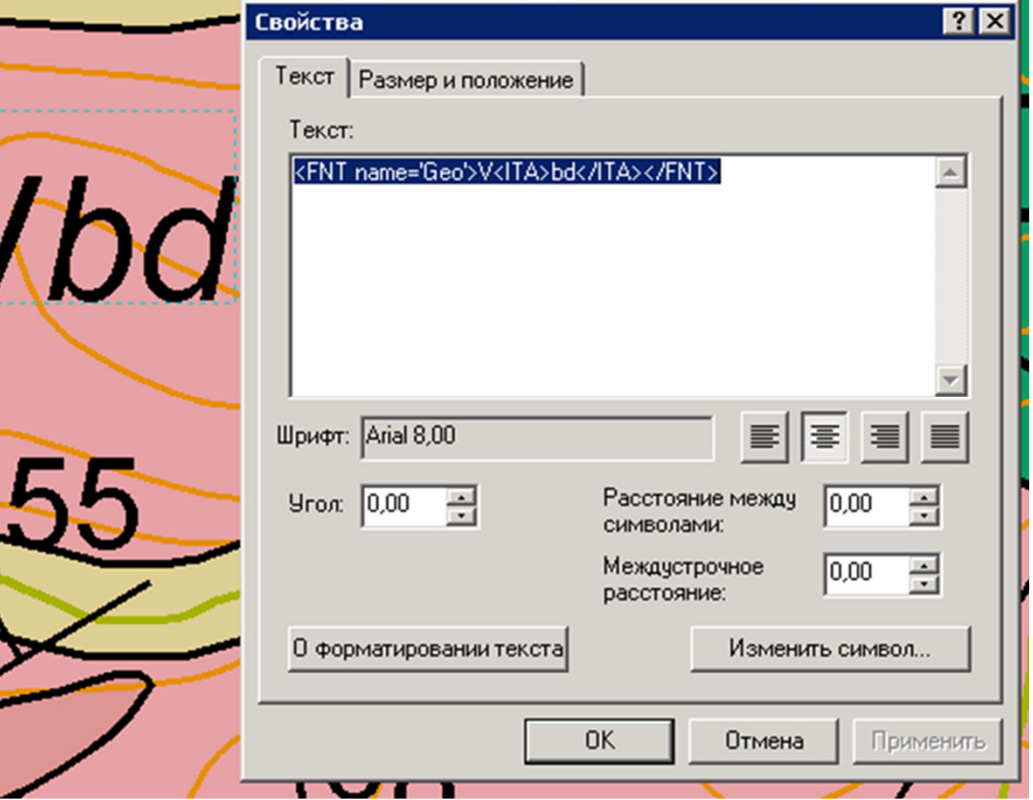

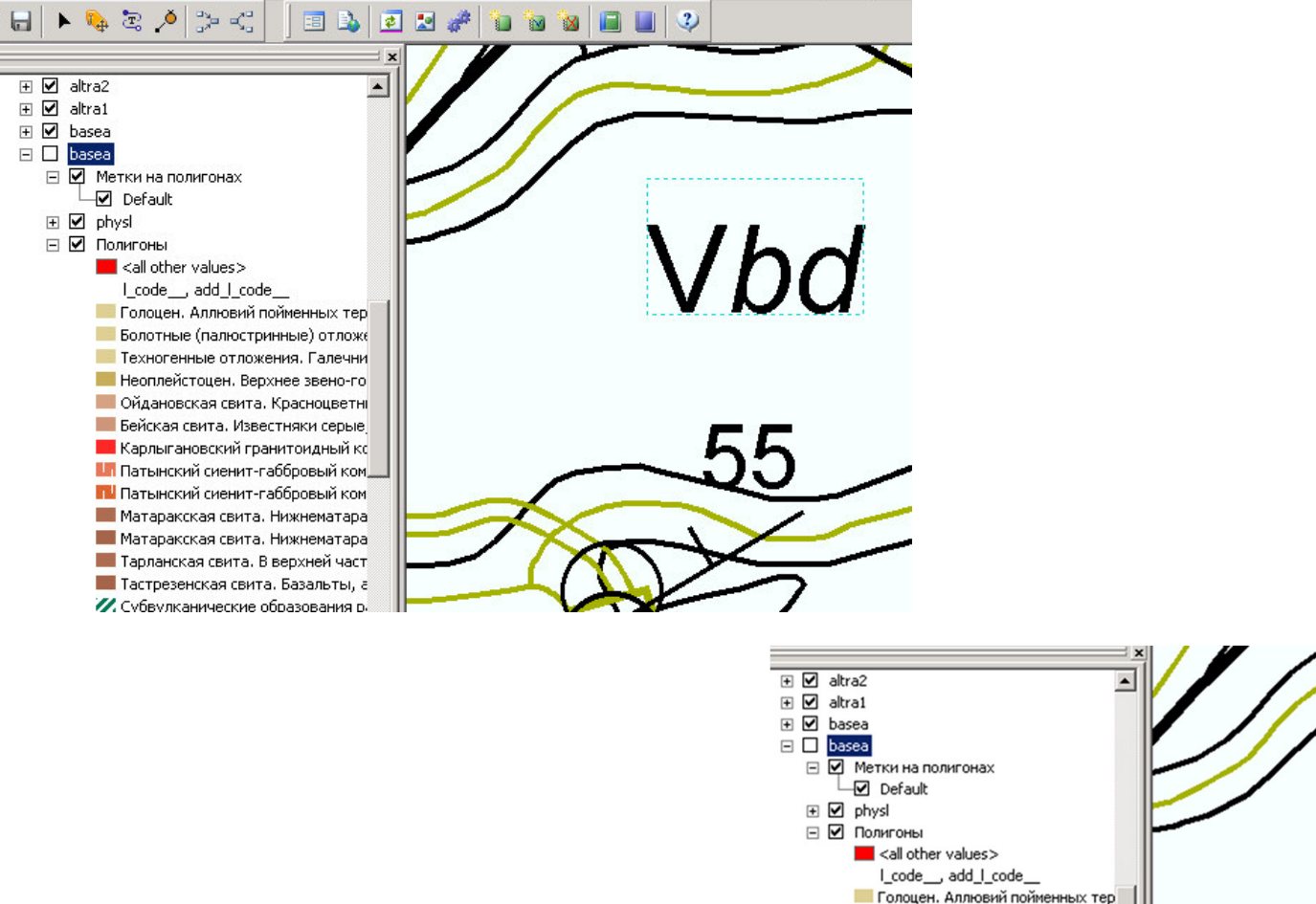

 $\mathbf{z}$ 

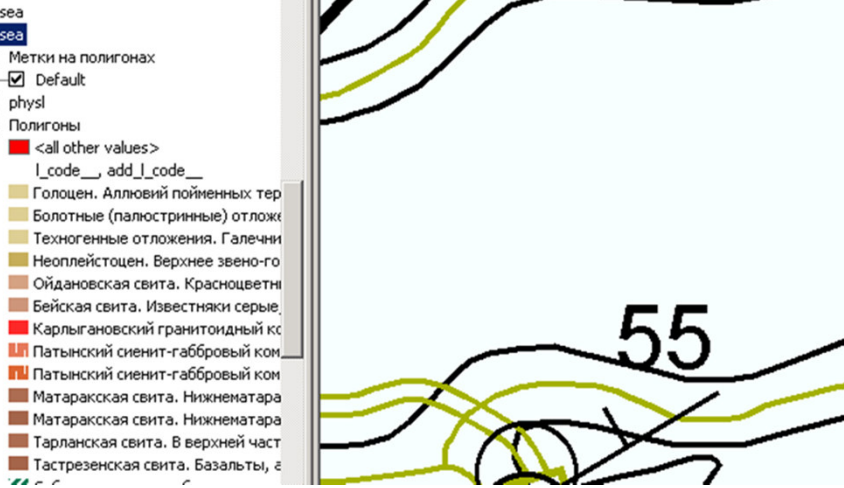

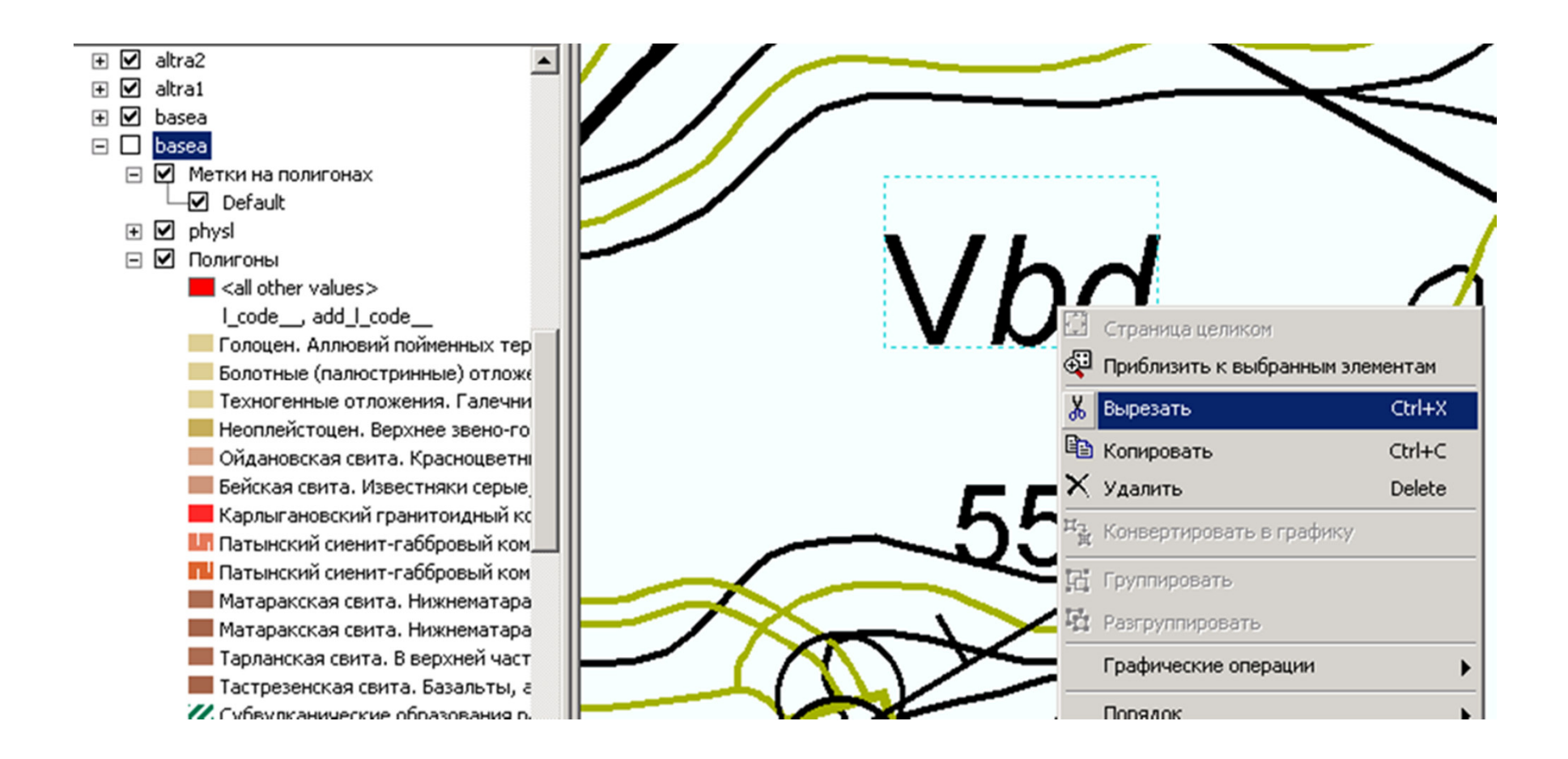

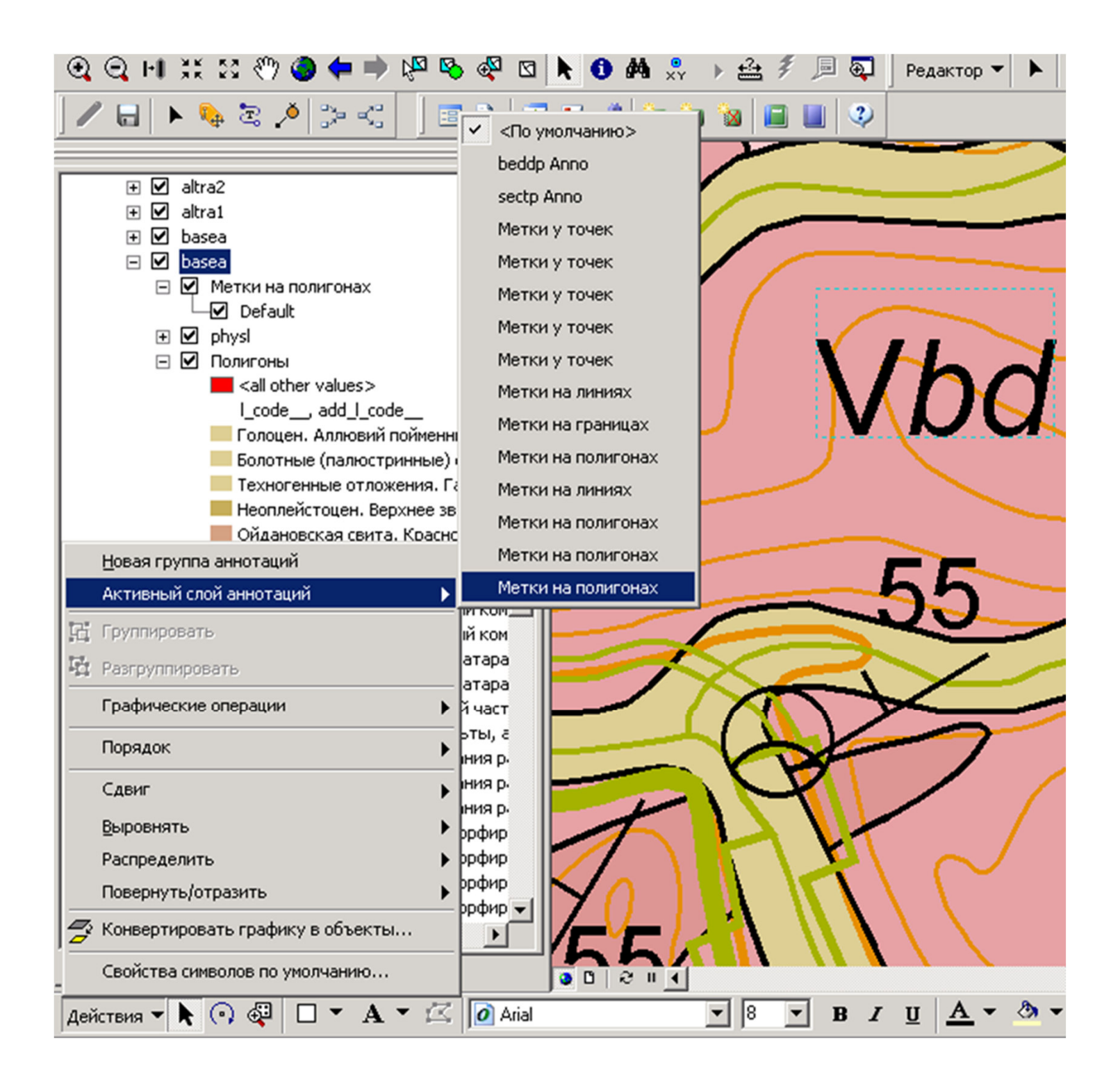

В современной версии модуля MapDesinger –редактирование индексов (аннотаций) Макета ничем не отличается от редактирования в цифровой модели

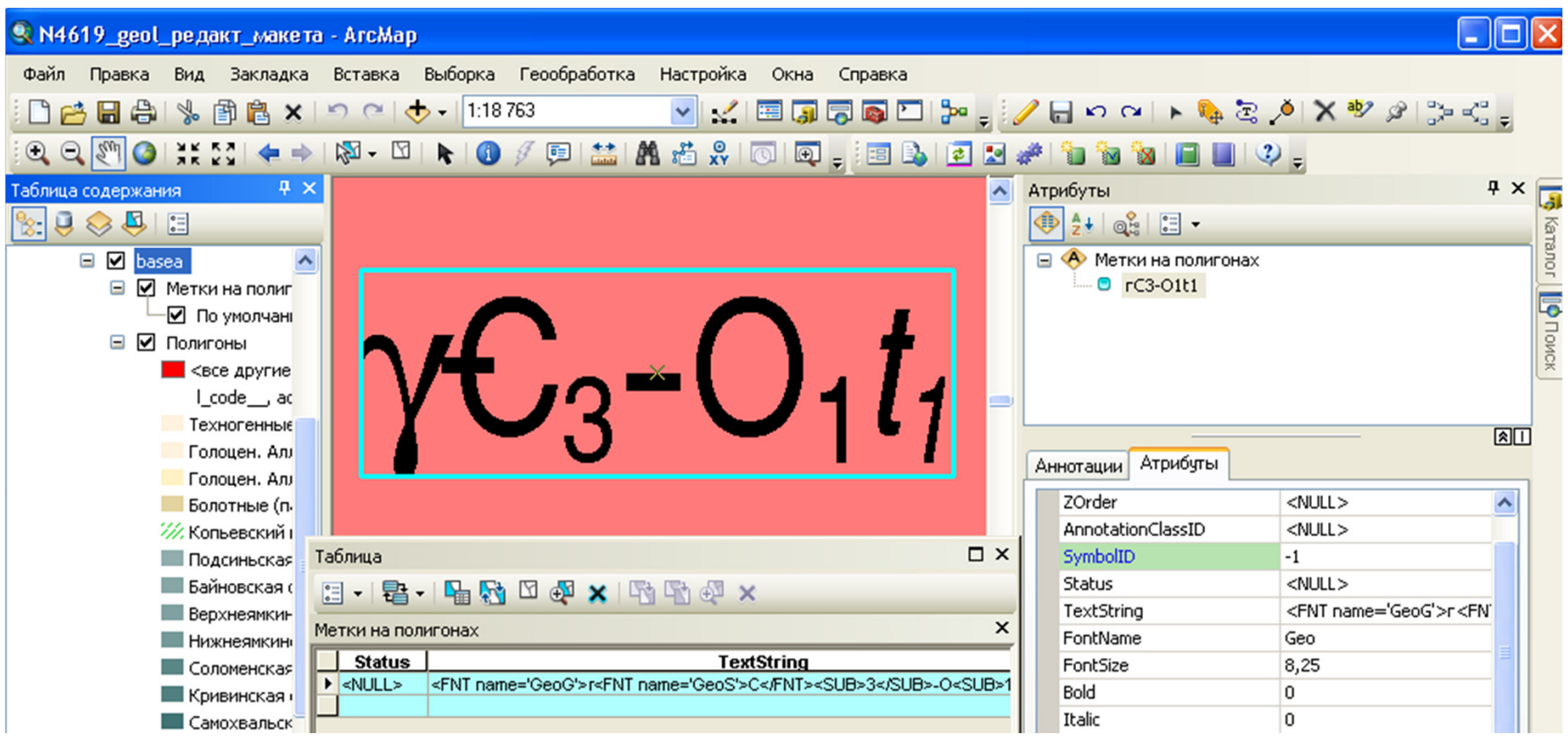

На следующем этапе экспериментов с редактированием макетов пришло осознание того, что **использование команды «Удалить компоненту Макет» не приводит к физическому удалению с диска компьютера базы геоданных с наборами классов пространственных объектов, составлявших макет**, и в ней сохраняются все изменения, внесенные в макет до его удаления из проекта.

При создании нового варианта макета (выделена на рисунке) создается новая база геоданных с теми же именами наборов классов пространственных объектов (при условии, что имя проекта не изменялось), но новыми именами классов

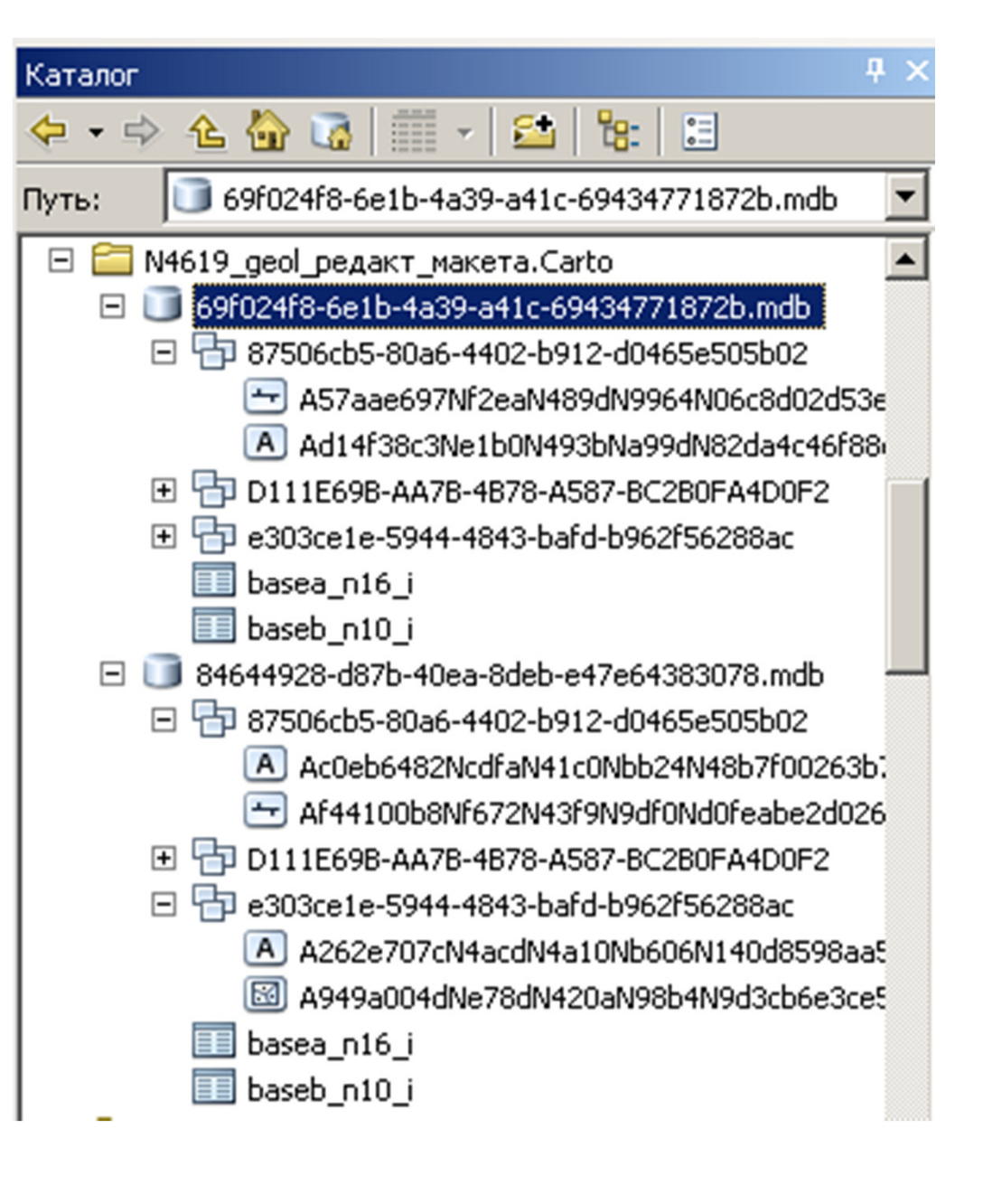

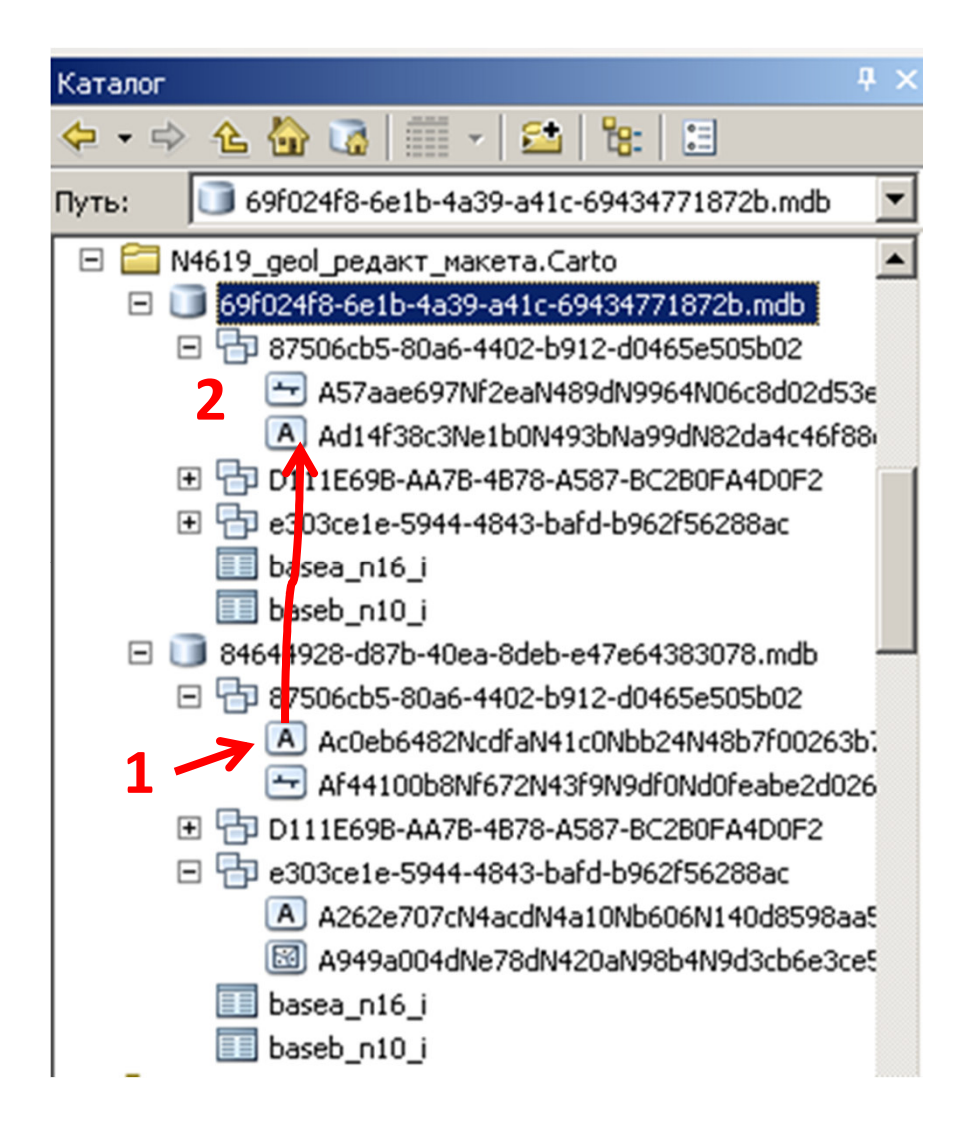

 $1$  - Скопируем класс с аннотациями из набора классов пространственных объектов, составлявших ранее сформированный макет

2 - вставим его в аналогичный набор классов нового макета соответственно изменив название

При открытии проекта в ArcMap мы увидим, что **подписи к объектам в новом макете будут расставлены точно также как и в предыдущем удаленном варианте**.

**Путем такого копирования можно вставить индексы подразделений (метки) из отредактированного макета геологической карты в макет карты полезных ископаемых и существенно сократить время на ручную доводку последнего**

### **Поиск возможности редактирования геометрии отдельных объектов или УЧАСТКОВ МАКЕТА был самым долгим**<br>Ваатоны + ||Я- Фоно / ВЫЛЬЗ || Порта и Чана / ВЫ 19-19

Опытным путем был найден, как нам казалось, оптимальный вариант внесения изменений в готовый макет.

#### **Редактируем цифровую модель и сохраняем изменения в проекте**

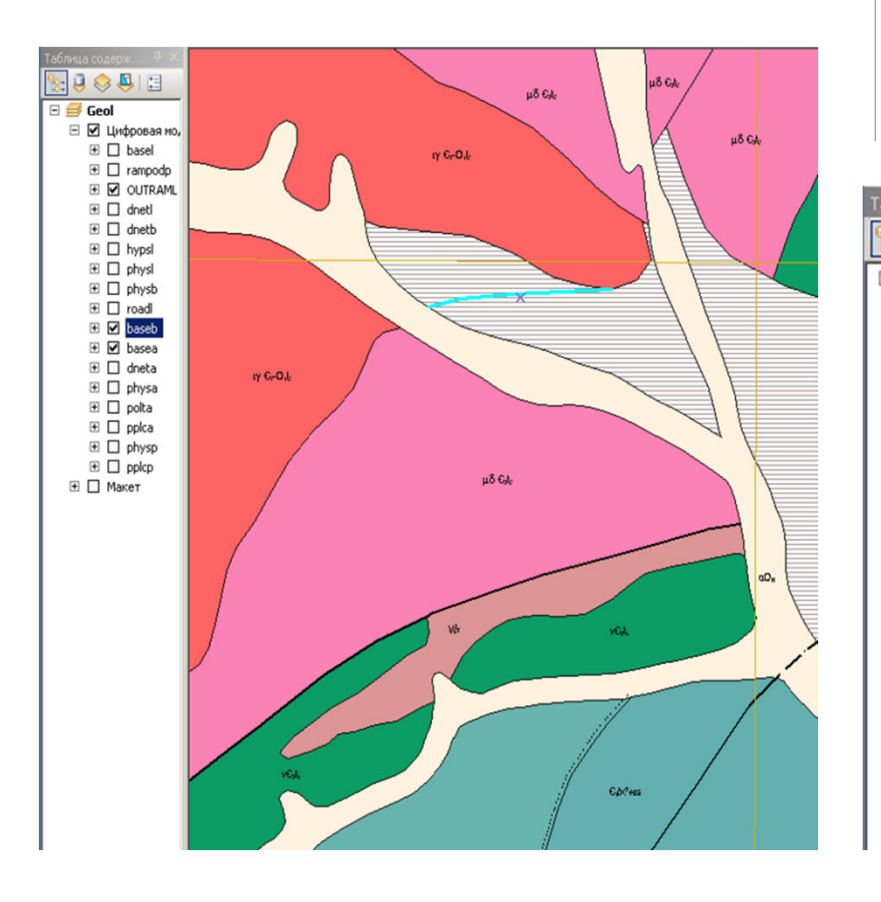

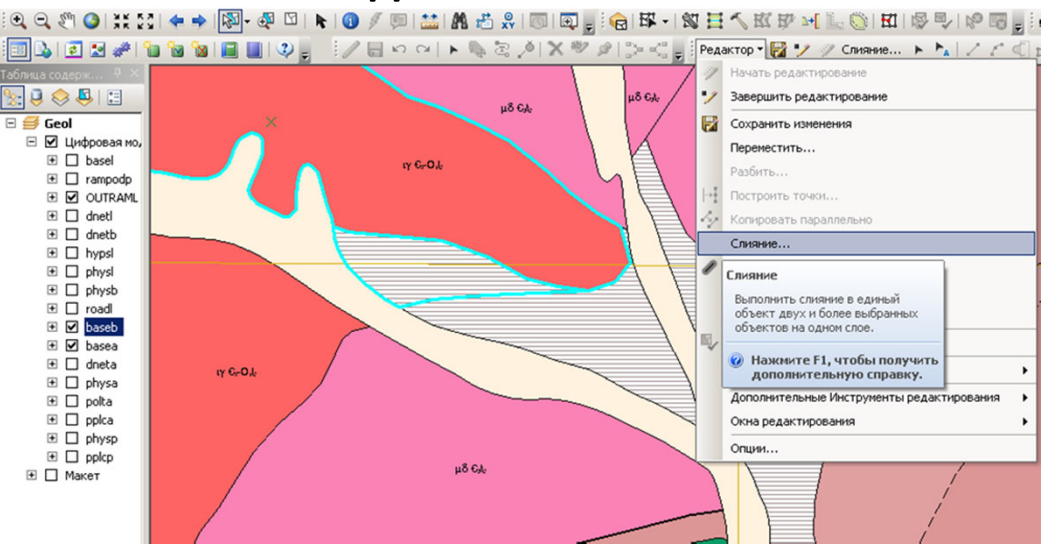

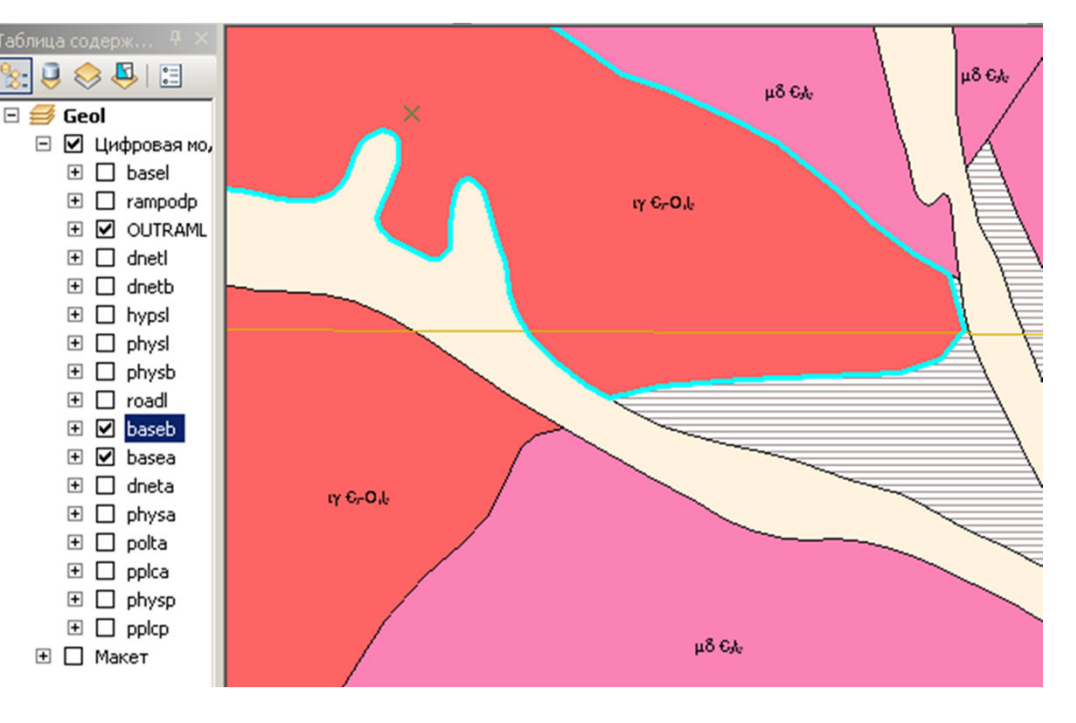

После корректировки цифровой модели открываем ещё одно окно ArcMap c новой пустой картой. В рабочем проекте переключаемся в таблице содержания на закладку По источникам для просмотра исходных данных слоев компоненты макет, которые мы собираемся редактировать. В новом проекте открываем окно ArcCatalog и перетягиваем на карту или в таблицу содержания **сначала слои компоненты Макет, затем соответствующие им слои Цифровой модели,** исправленные ранее.

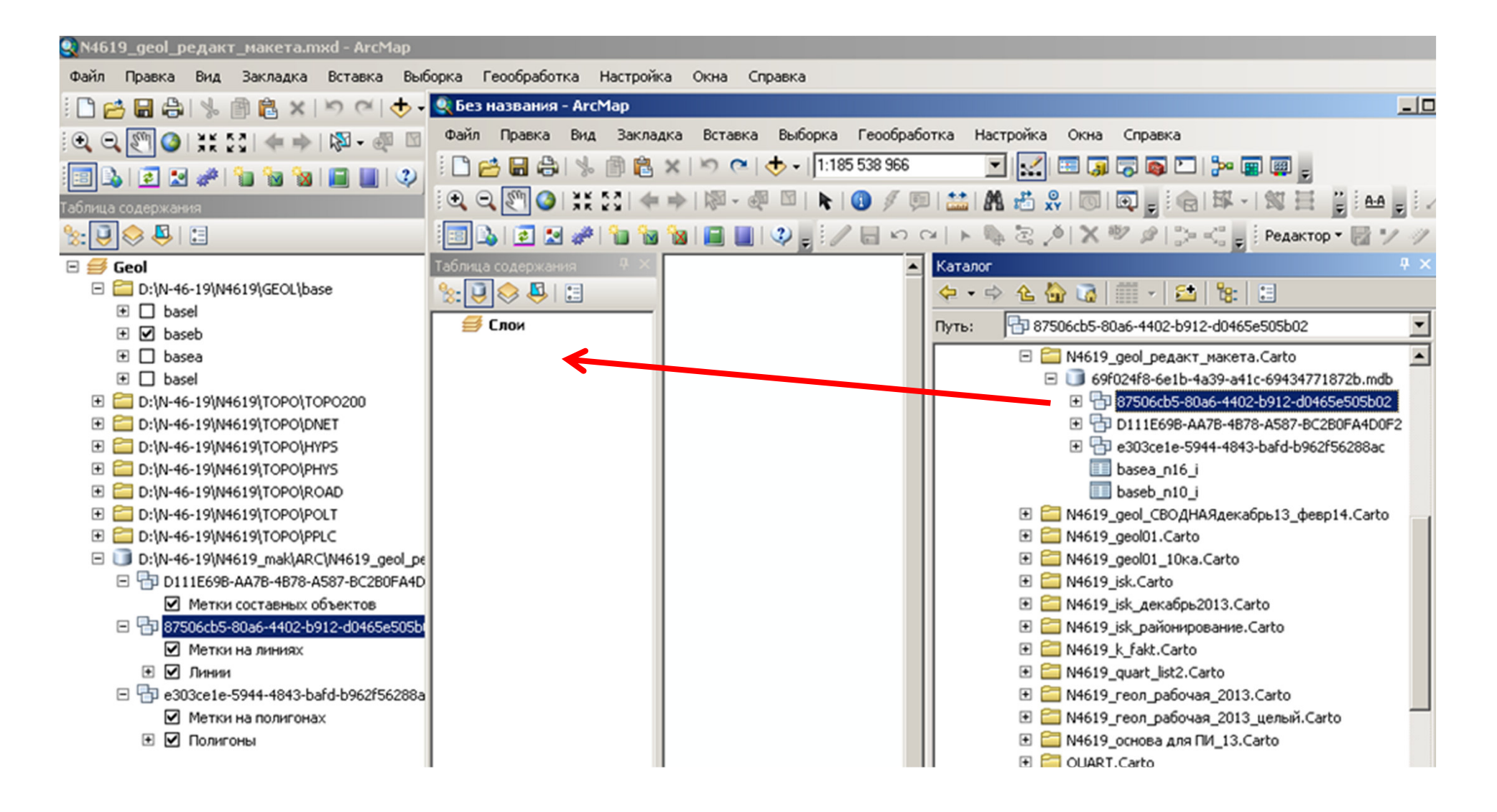

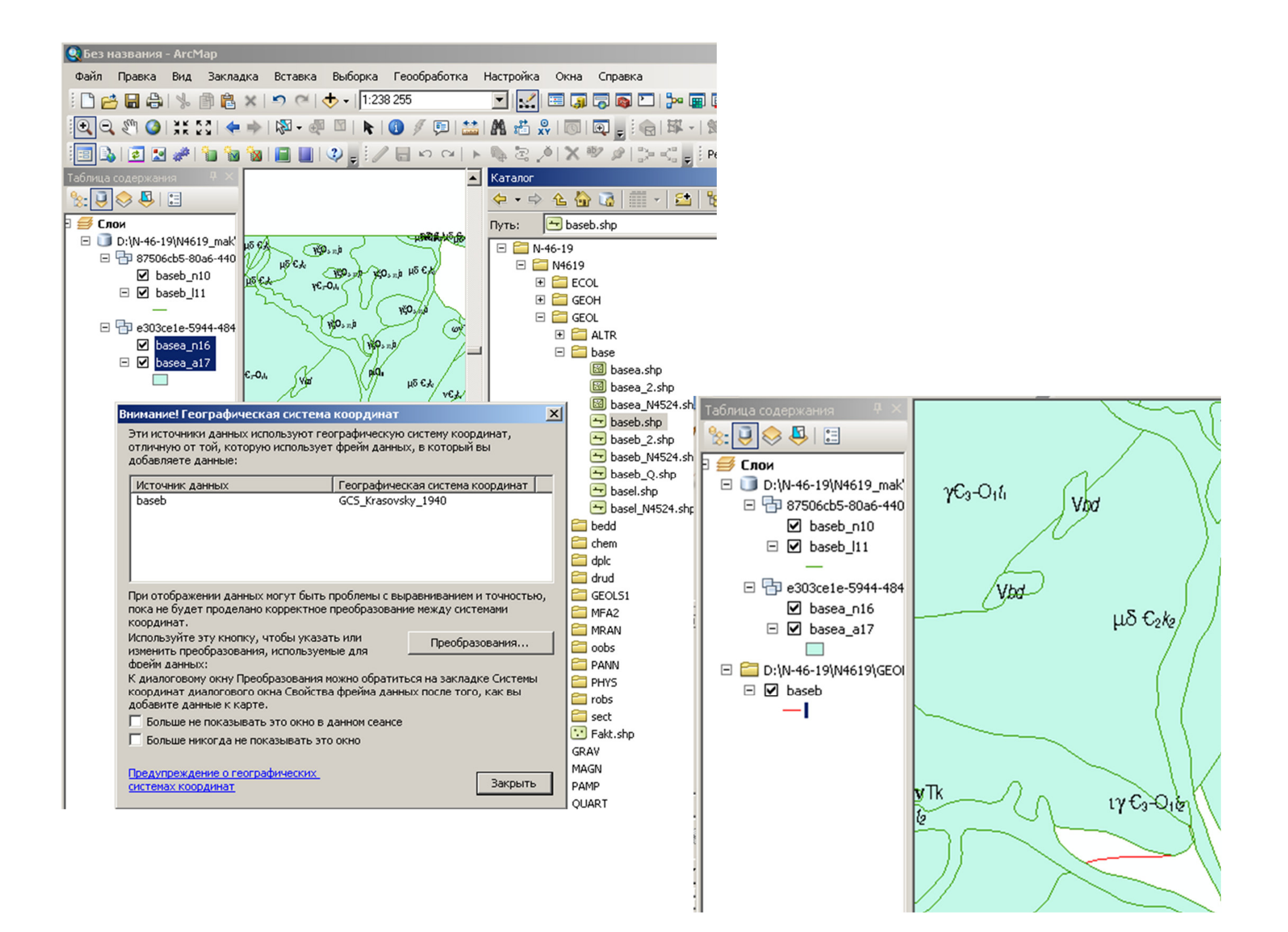

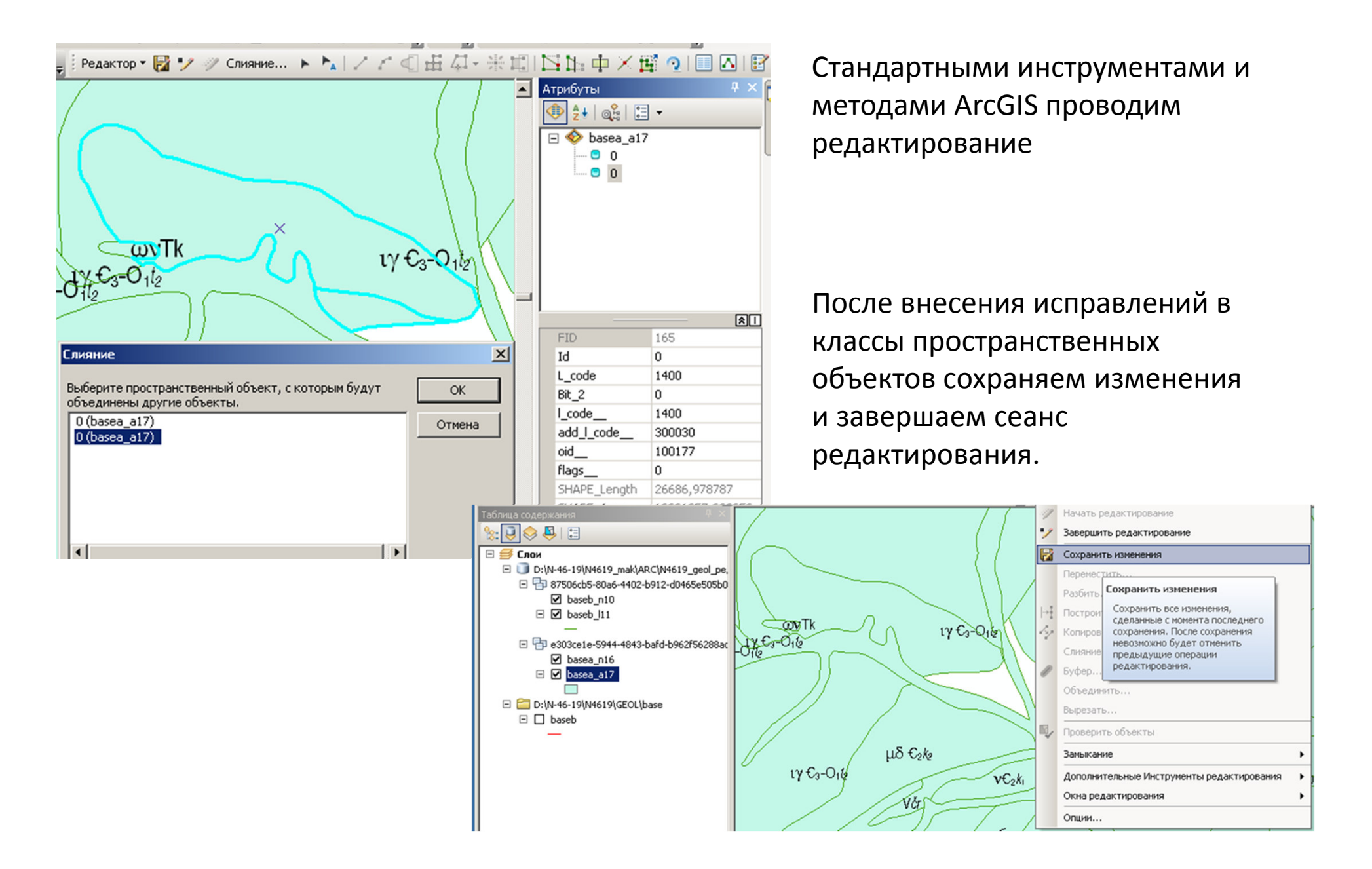

Если необходимо внести несколько корректировок, то для улучшения визуального восприятия карты загружаем легенду из рабочего проекта и связываем с ней слои

#### Открываем (или обновляем) рабочий проект и видим, что все изменения отобразились в компоненте Макет

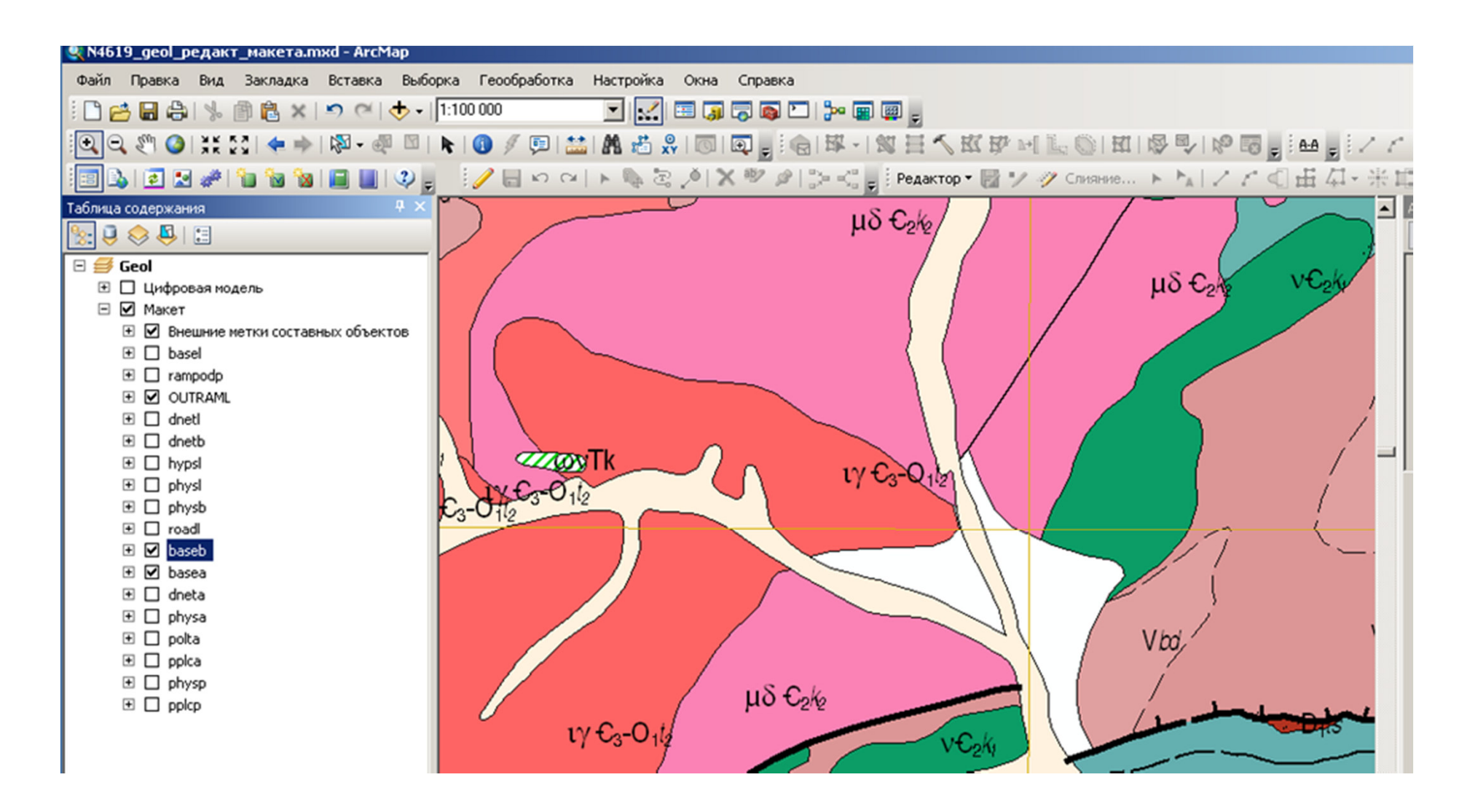

Как это часто бывает самый быстрый способ редактирования макета, позволяющий сократить количество промежуточных операций, был найден самым последним – *обычный перенос (перетягивание) компонентов макета, требующих редактирования, непосредственно из таблицы содержания рабочего проекта в новый пустой проект!* 

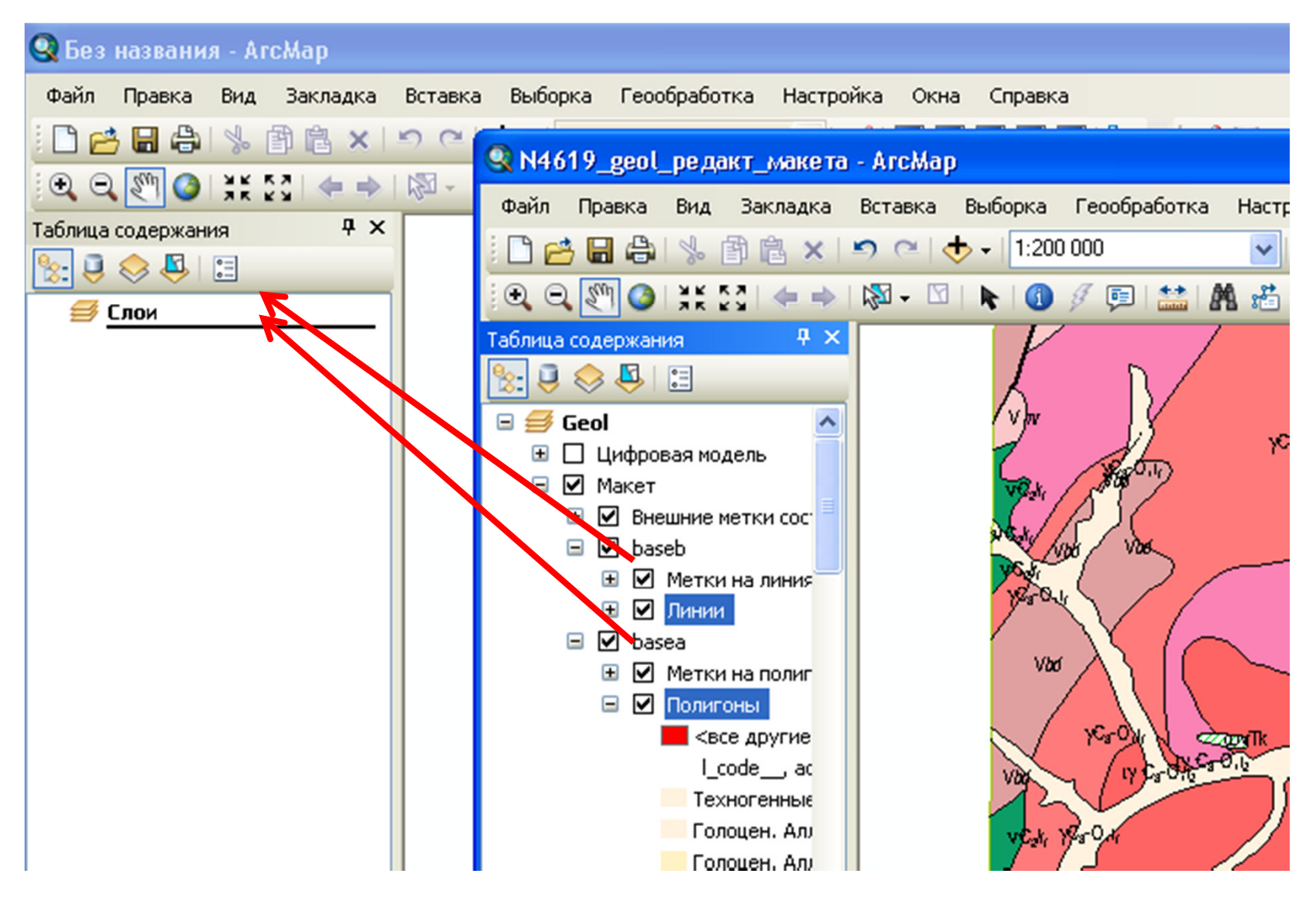

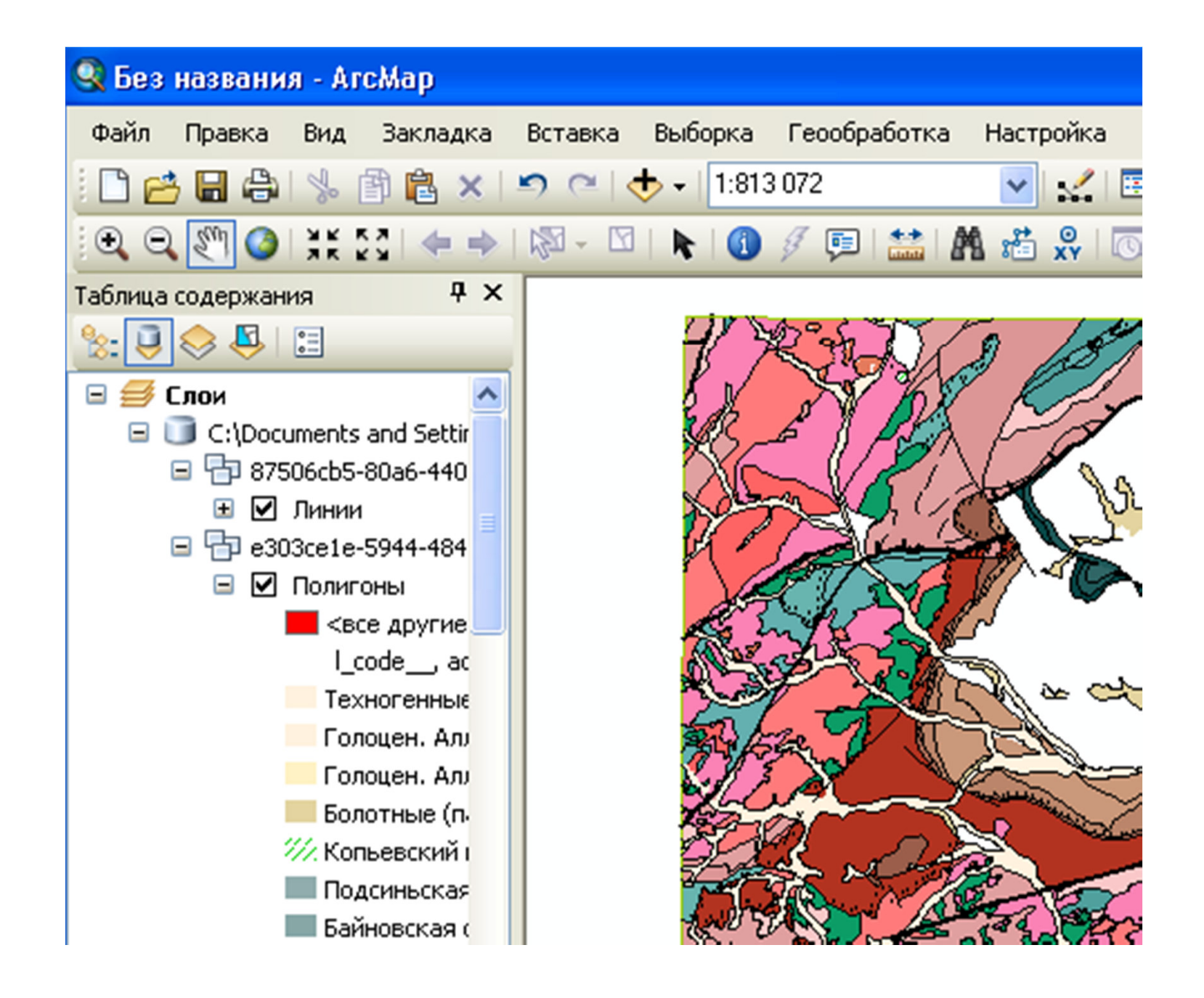

Описанные выше методы частичного редактирования компоненты Макет были освоены при работе с версией 3.4b (beta) MapDesigner (для ArcGIS 9.x).

**Новая версия MapDesigner 4.02 существенно увеличила скорость работы с легендой**, например, окно Редактировать элемент легенды можно открыть двойным кликом. Появился новый инструмент подписи компонентов Макета Добавить метку.

Упростился процесс редактирования индексов, теперь их можно менять непосредственно в атрибутивной таблице или через окно Атрибуты.

Составные индексы по умолчанию перемещаются с новый слой Макета - Внешние метки составных объектов, что не всегда удобно

Схема редактирования геометрии пространственных объектов компоненты Макет не изменилась

Редактирование аннотаций в 9.3

Улучшение визуального воспроизведения макета

Размещение горизонталей под Метками полигонов

Ещё одна «хитрость», найденная практическим путем при работе с компонентой макет

Улучшение визуального восприятия макета и его распечатанной на плоттере версии, можно в проекте переместить слои с линейными объектами (горизонтали, дороги), по умолчанию располагающимися выше полигональных объектов и перекрывающих индексы геологических подразделений, под метки полигонов

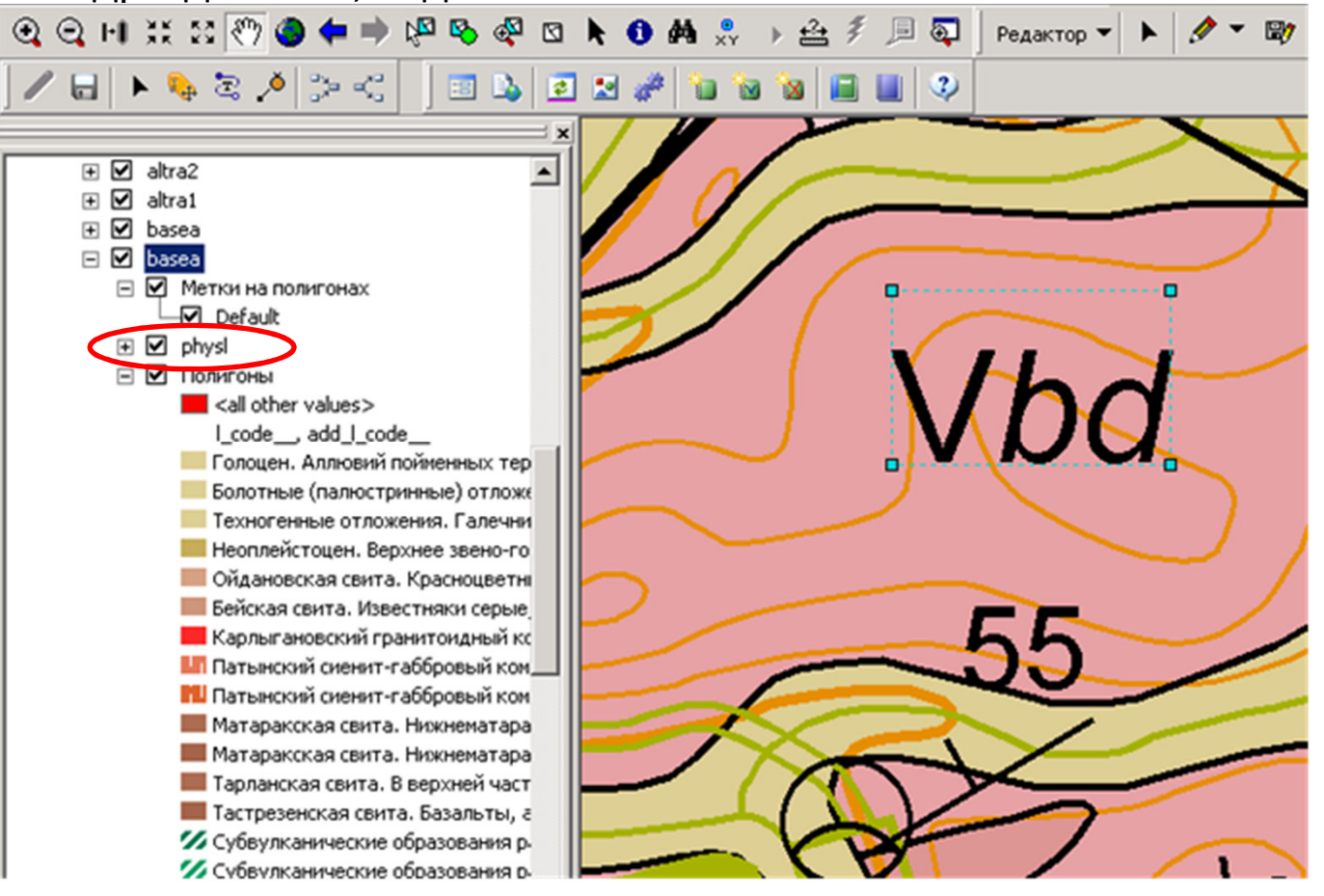

**Возможности расширения MapDesinger и найденная экспериментальным путем возможность частичного редактирования макетов карт в настоящее время позволяют:**

- **существенно сократить время перекомпоновки в случае изменения исходных цифровых моделей** *(в нашем последнем случае с 12-20 часов до 5-10 минут)***,**
- **избежать многократного повторения операций по ручной доводке измененных макетов,**
- **получать удовольствие от работы с модулем!!!**

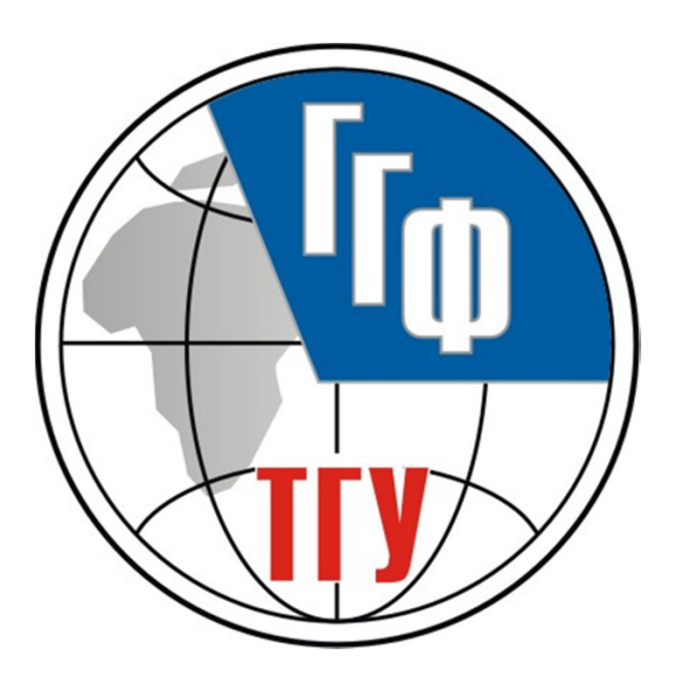

# СПАСИБО ЗА ВНИМАНИЕ!